#### **BAB IV**

## **ANALISIS DAN DESAIN SISTEM**

## **4.1 Analisis Sistem**

Analisis sistem bertujuan untuk mengidentifikasi permasalahanpermasalahan yang ada pada sistem dimana aplikasi dibangun yang meliputi perangkat keras (*hardware*), perangkat lunak (*software*) dan pengguna. Analisis ini diperlukan sebagai dasar bagi tahapan perancangan sistem. Analisis sistem meliputi identifikasi permasalahan, spesifikasi aplikasi, spesifikasi pengguna, dan lingkungan operasi.

Sistem informasi distribusi merupakan sistem sistem informasi yang menangani proses pemesanan barang, penjualan barang, retur barang dan pembayaran

#### **4.1.1 Identifikasi Masalah**

Permasalahan-permasalahan yang dapat diidentifikasi pada sistem ini adalah sebagai berikut:

- a. Sistem pencatatan data transaksi serta data stok sering mengalami kesalahan pencatatan.
- b. Pencatatan laporan-laporan masih menggunakan media buku sebagai alat bantu dan masih belum menggunakan komputer.

# **4.1.2 Spesifikasi Aplikasi**

Dalam pengembangan aplikasin ini harus dapat:

a. Mengelola data customer serta data barang.

- b. Mengelola transaksi pemesanan, penjualan, retur barang serta pembayaran piutang.
- c. Dapat menampilkan informasi tentang jumlah stok, barang yang diretur serta pendapatan.
- d. Informasi yang dihasilkan dapat mendukung Komisaris untuk mengambil keputusan pada saat rapat koordinasi.

# **4.1.3 Lingkungan Operasi**

Lingkungan operasi yang dibutuhkan dalam pengembangan aplikasi adalah sebagai berikut:

a. Sistem Operasi Windows

Sistem Operasi yang digunakan adalah Windows XP, Seven.

b. SQL Server 2005

SQL Server 2005 merupakan *software database* yang dapat digunakan untuk membuat sistem informasi berbasis *client-server*.

SURABAYA

# **4.2 Desain Sistem**

*System flow* dibuat dengan mengembangkan *document flow* lama.pada *system flow* ini terdapat perubahan dari sistem lama ke dalam sistem baru. Proses tersebut juga membuthukan database yang tepat untuk penyimpanan data. Database yang dibutuhkan antara lain: Customer, barang, pegawai, transaksi penjualan, pemesanan, pembayaran piutang, dan retur.

Langkah selanjutnya adalah membuat *context diagram*, *external entity*, dan proses-proses yang terjadi pada *context diagram* didapat dari *system flow* yang telah dibuat. Pendesain kemudian menyusun lengkap masing-masing proses beserta tabel-tabel yang dibutuhkan pada DFD, *context diagram* yang telah dibuat, digunakan sebagai acuan pembuatan HIPO. File yang terdapat pada DFD digunakan sebagai acuan membuat ERD dan struktur tabel.

Langkah terakhir adalah mendesain *input* dan *output*. Diperlukan beberapa pertimbangan dalam mendesain *input* dan *output* yang baik yaitu, bagaimana membuat desain yang sederhana tapi memiliki banyak fitur dan mudah digunakan.

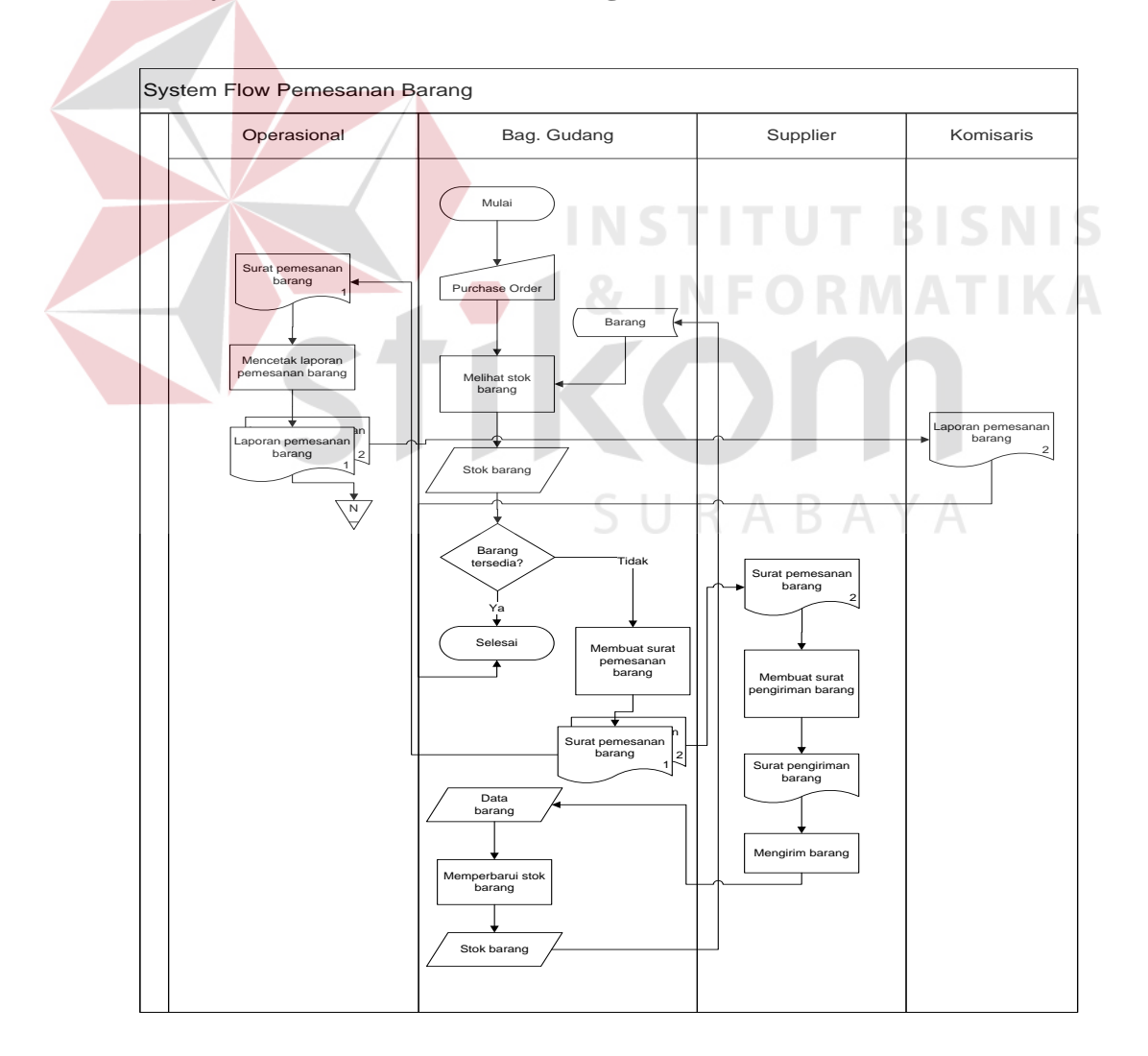

#### **4.2.1 System Flow Pemesanan Barang**

Gambar 4.1 *System Flow* Pemesanan Barang

Gambar 4.1 membahas tentang alur sistem pemesanan barang yang berjalan. Dimulai dari bagian gudang melihat stok apakah barang masih ada atau sudah melampaui stok minimal. Jika stok telah melampaui minimal maka bagian gudang membuat surat pemesanan barang rangkap dua. Salinan pertama diberikan kepada bagian operasional untuk diproses menjadi laporan pemesanan barang. Salinan kedua diberikan kepada pihak supplier untuk membuat surat pengiriman barang. Supplier mengirim barang kepada bagian gudang dan bagian gudang memperbarui stok barang.

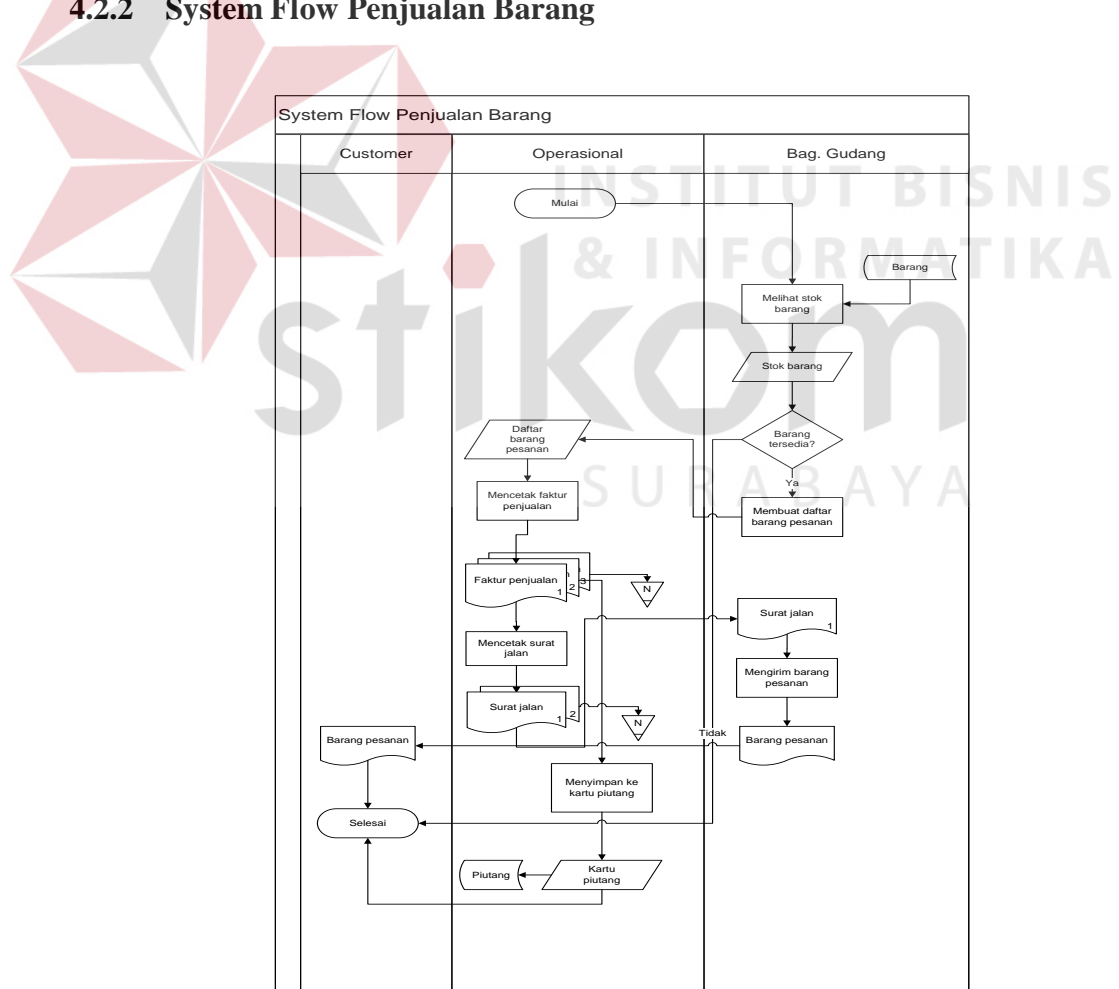

**4.2.2 System Flow Penjualan Barang** 

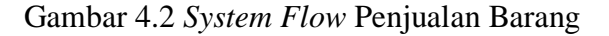

Gambar 4.2 *system flow* penjualan barang. Proses dimulai dari bagian gudang melihat stok barang. Jika barang tersedia maka bagian gudang akan membuat daftar barang pesanan dan oleh bagian operasional dibuatkan faktur penjualan rangkap tiga. Salinan pertama akan dibuat surat jalan sedangkan salinan kedua akan dimasukkan ke dalam kartu piutang. Dari surat jalan akan yang diterima oleh bagian gudang akan digunakan untuk mengirim barang pesanan kepada customer.

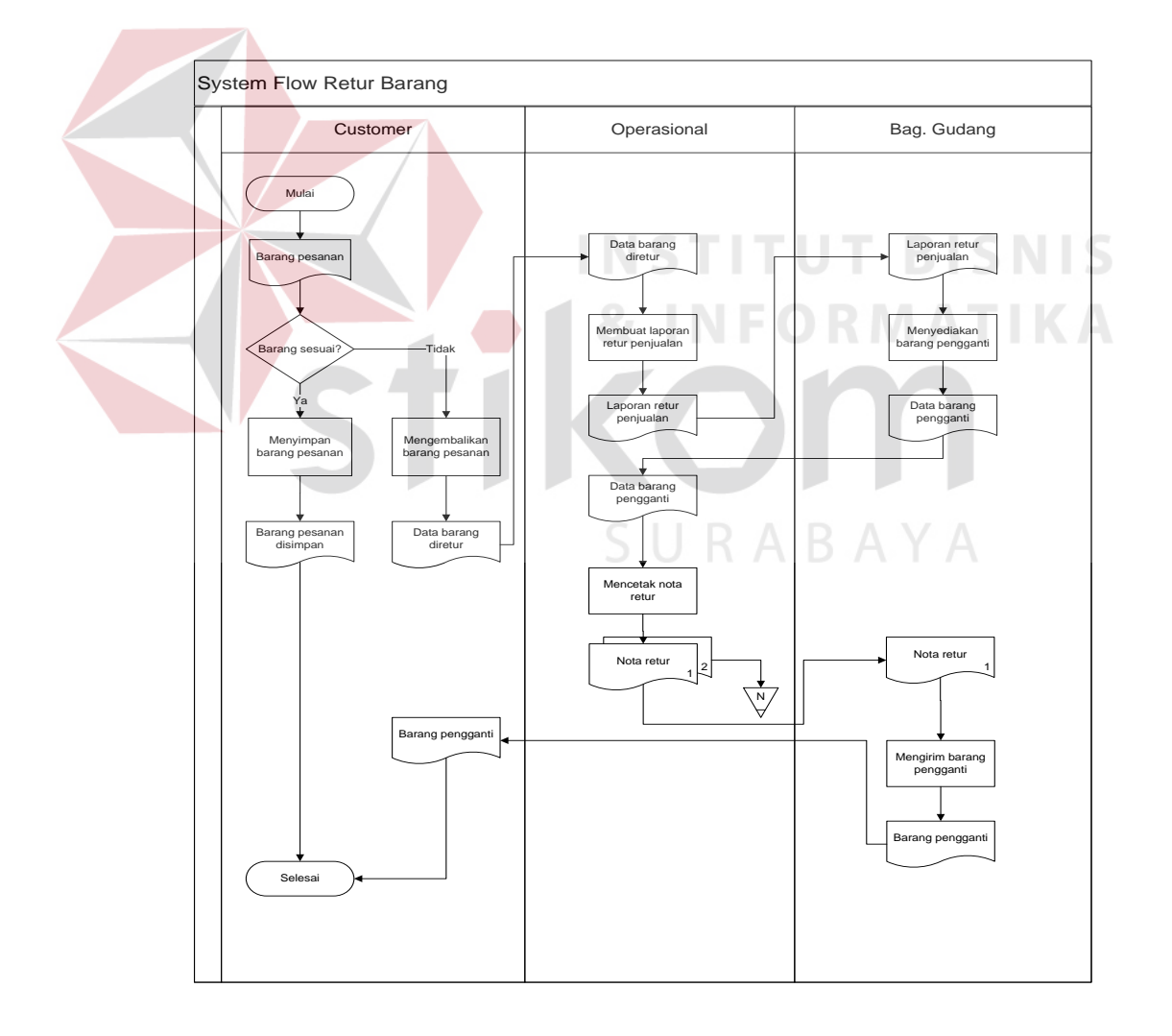

#### **4.2.3 System Flow Retur Barang**

Gambar 4.3 *System Flow* Retur Barang

24

Gambar *4.3 system flow* retur barang. Proses dimulai dari customer mengecek barang yang diterima apakah sesuai dengan barang yang dipesan. Jika barang tidak sesuai maka customer akan memberikan data retur barang kepada bagian operasional, lalu bagian operasional mengirim laporan retur kepada bagian gudang. Bagian gudang menyiapkan data barang pengganti, oleh bagian oprasional akan dibuat nota retur dan selanjutnya nota retur akan digunakan oleh bagian gudang untuk mengirim data barang pengganti kepada customer.

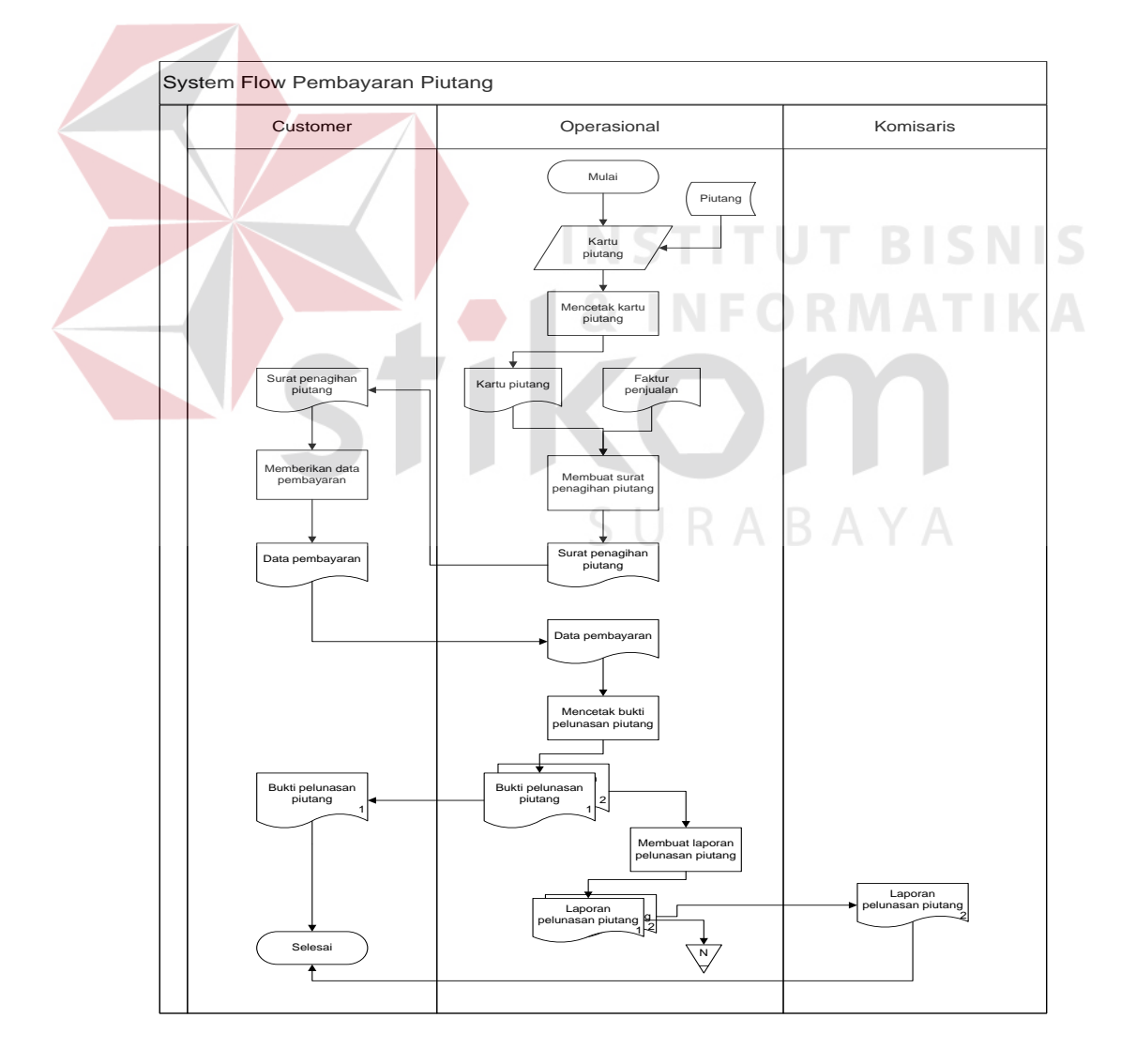

#### **4.2.4 System Flow Pembayaran Piutang**

Gambar 4.4 *System Flow* Pembayaran Piutang

Gambar 4.4 menjelaskan tentang alur proses pembayaran piutang. Proses dimulai dari bagian operasional membuat surat penagihan kepada customer berdasarkan kartu piutang beserta faktur penjualan. Setelah surat penagihan sampai kepada customer maka customer akan memberikan data pembayaran. Data pembayaran diproses menjadi bukti pelunasan piutang rangkap dua. Rangkap pertama diberikan kepada customer dan bukti pelunasan piutang kedua diproses menjadi laporan pelunasan piutang dan diserahkan kepada komisaris.

# **4.2.5 Context Diagram**

*Context diagram* adalah gambaran menyeluruh dari *Data Flow Diagram* (DFD). Dalam *Context Diagram* ini terdapat 5 *entity* diantaranya adalah bagian penjualan, bagian gudang, customer, manajer, supplier.

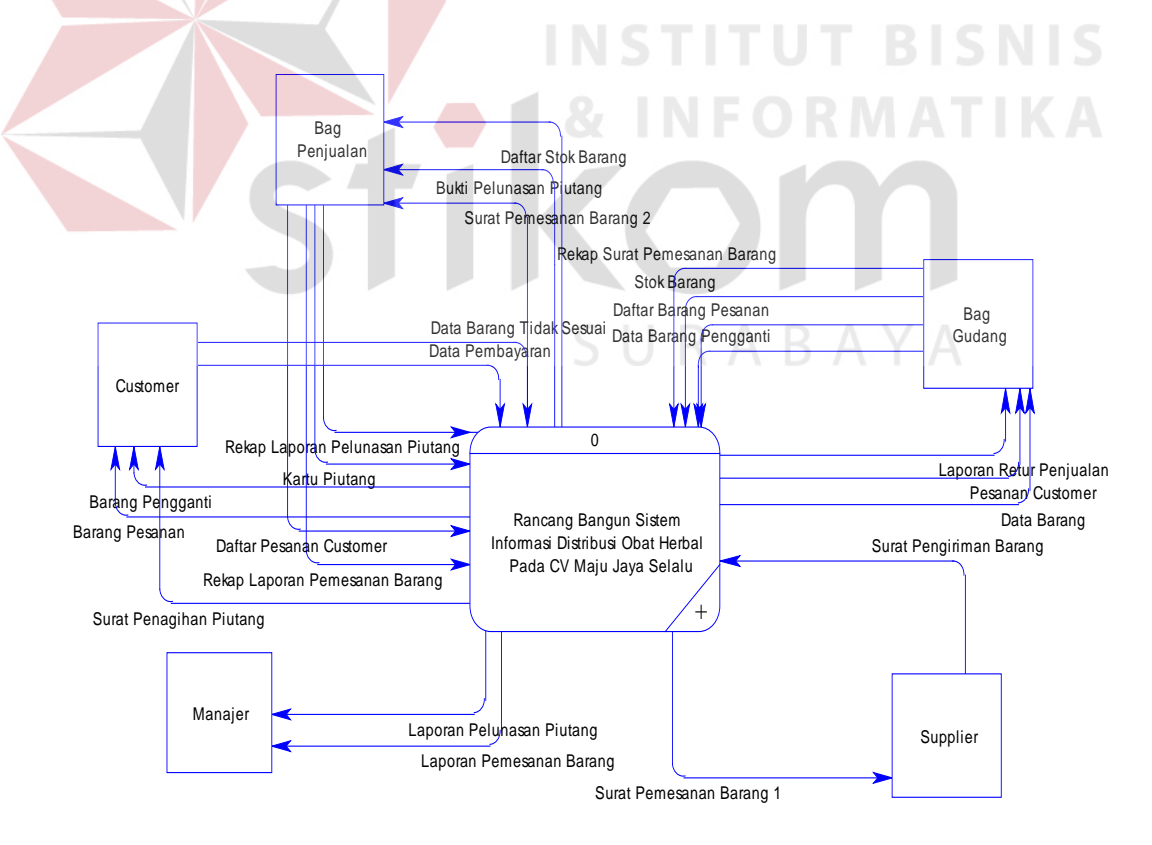

Gambar 4.5 *Context Diagram* 

#### **4.2.6 Data Flow Diagram**

*Data Flow Diagram* (DFD) merupakan perangkat yang digunakan pada metodologi pengembangan sistem yang terstruktur. DFD menggambarkan seluruh kegiatan yang terdapat pada sistem secara jelas.

# **A. DFD Level 0 Sistem Informasi Distribusi**

Berikut ini adalah *Data Flow Diagram* Sistem Informasi Distribusi, dari sinilah dapat diketahui aliran data yang ada didalam sistem yang terstruktur.

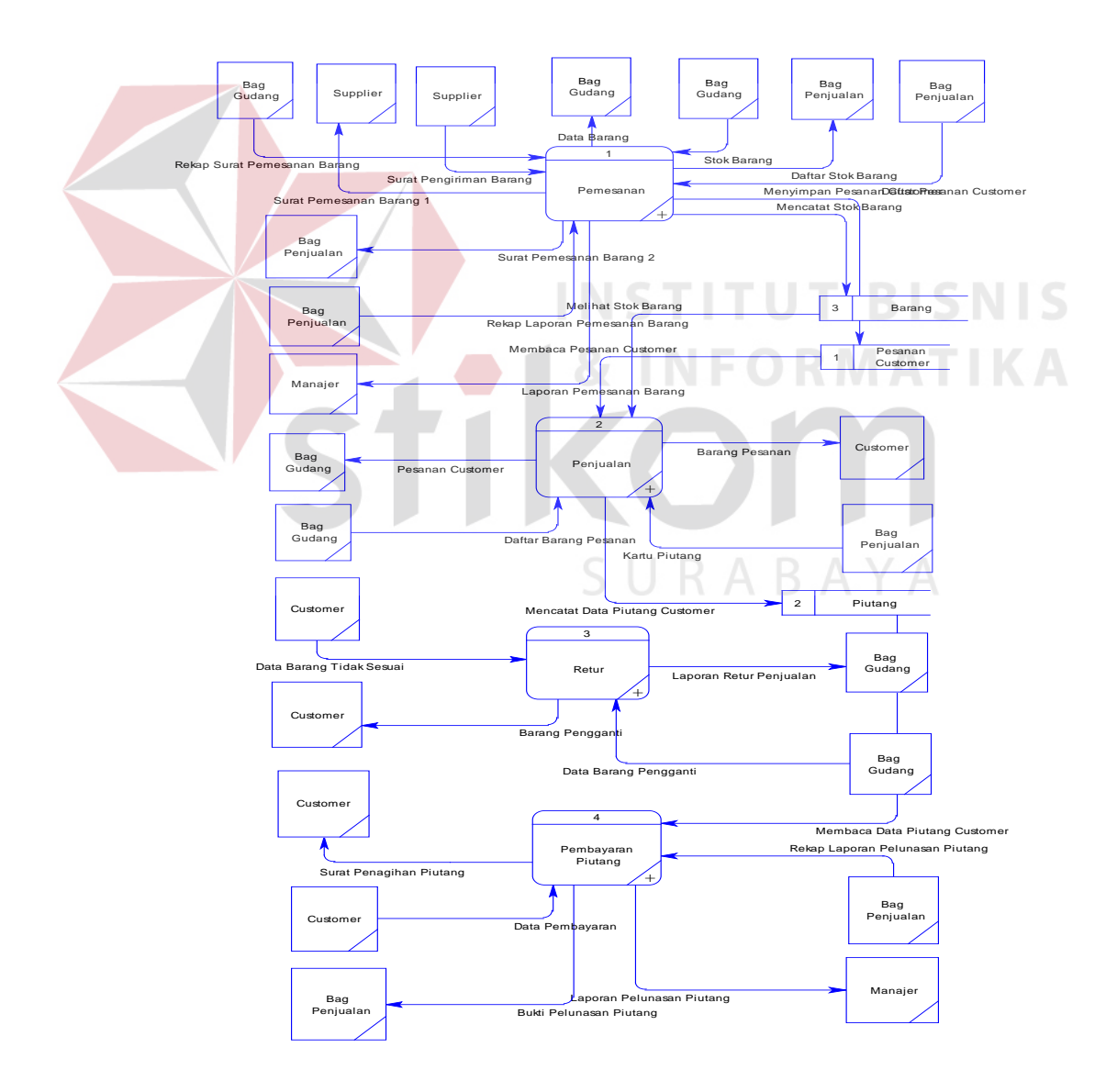

Gambar 4.6 DFD Level 0

#### **B. DFD Level 1 Sistem Informasi Distribusi**

Berikut ini adalah *Data Flow Diagram* level 1 Sistem Informasi Distribusi, dari sinilah dapat diketahui detail dari setiap proses DFD level 0

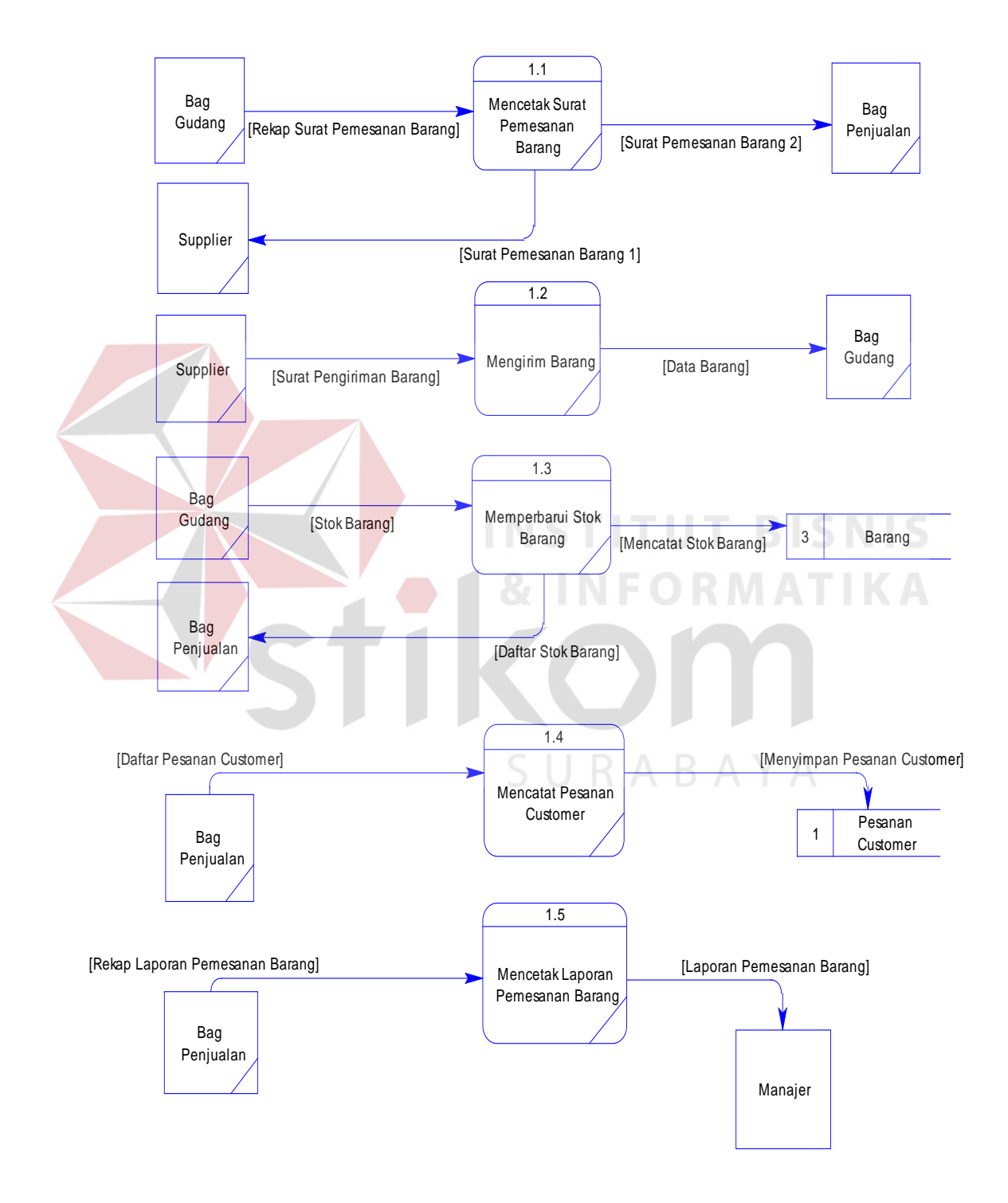

Gambar 4.7 DFD Level 1 Sub Proses Pemesanan Barang

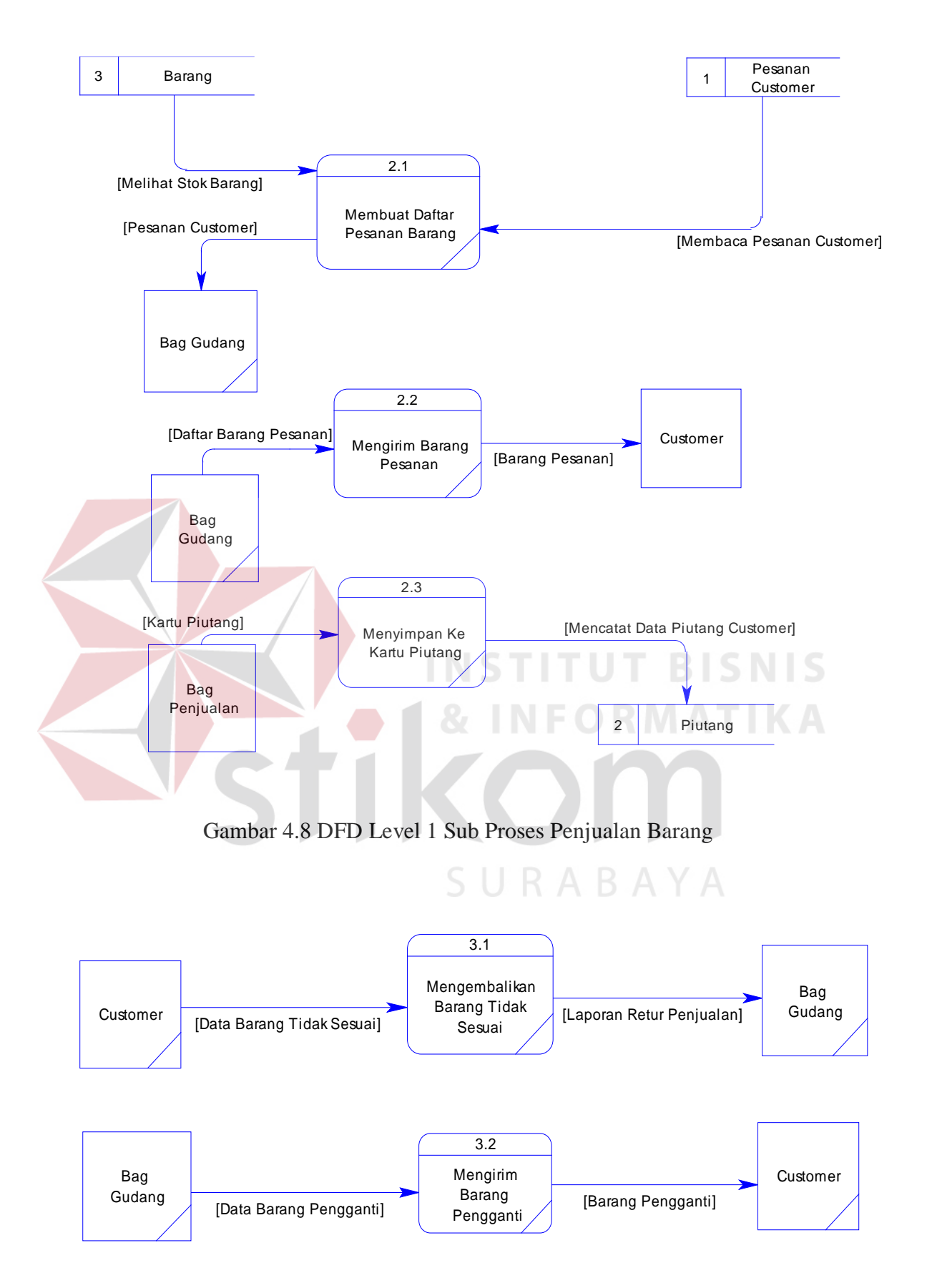

Gambar 4.9 DFD Level 1 Sub Proses Retur Barang

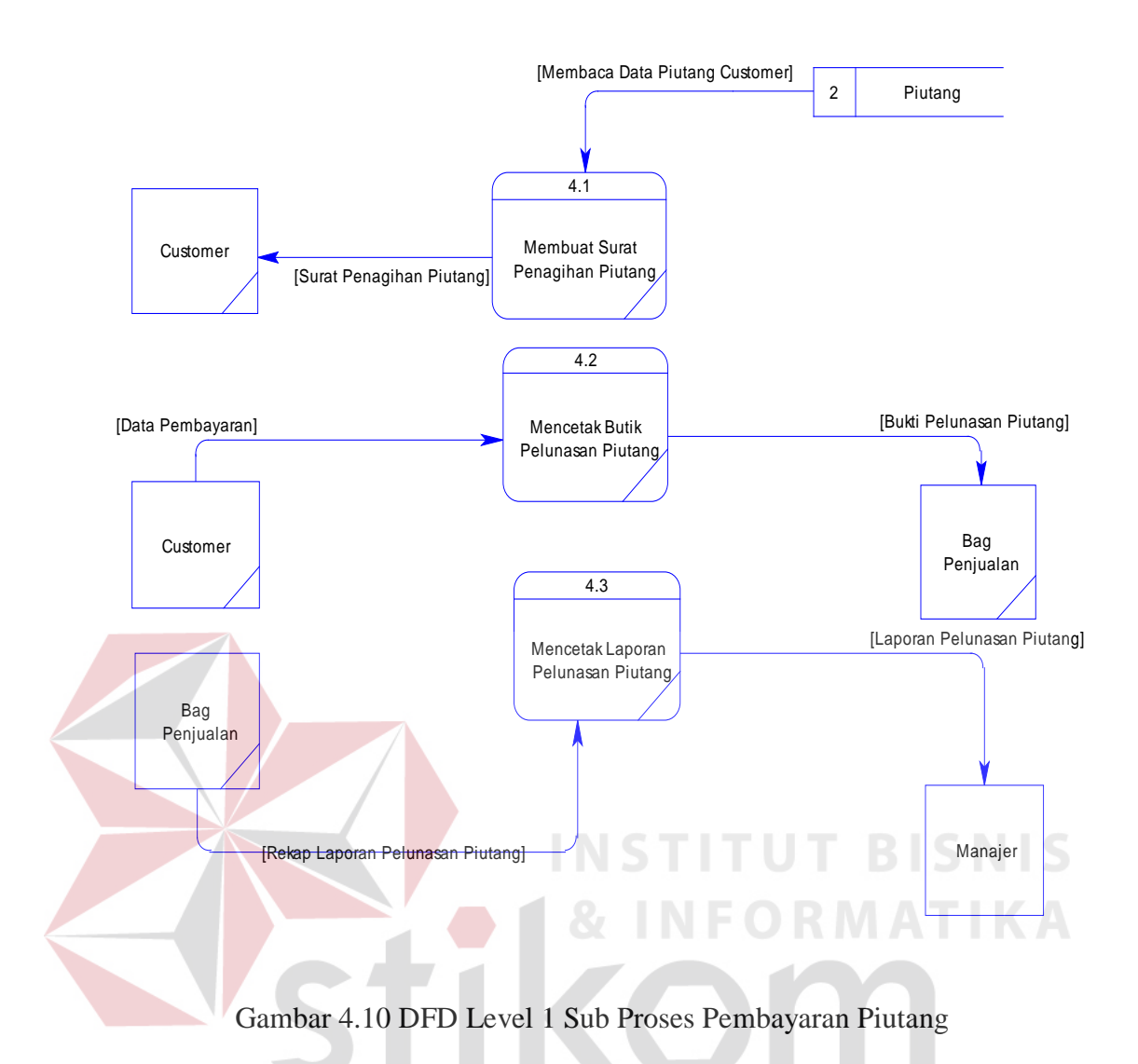

# **4.2.7 Entity Relational Diagram**

*Entity Relational Diagram* (ERD) menggambarkan hubungan data dari tabel satu ke tabel yang lain. Berikut ini adalah ERD dari Sistem Informasi Distribusi Obat Herbal pada CV. Maju Jaya Selalu.

SURABAYA

# **A. Conceptual Data Model**

*Conceptual Data Model* (CDM) adalah gambaran secara keseluruhan struktur sistem informasi. Dengan CDM kita bias membangun desain awal sistem informasi dan kita tidak perlu khawatir dengan detail implementasinya secara fisik. Dan melalui prosedur *generation* yang mudah, kita dapat melakukan *generate* CDM ke *Physical Data Model* (PDM).

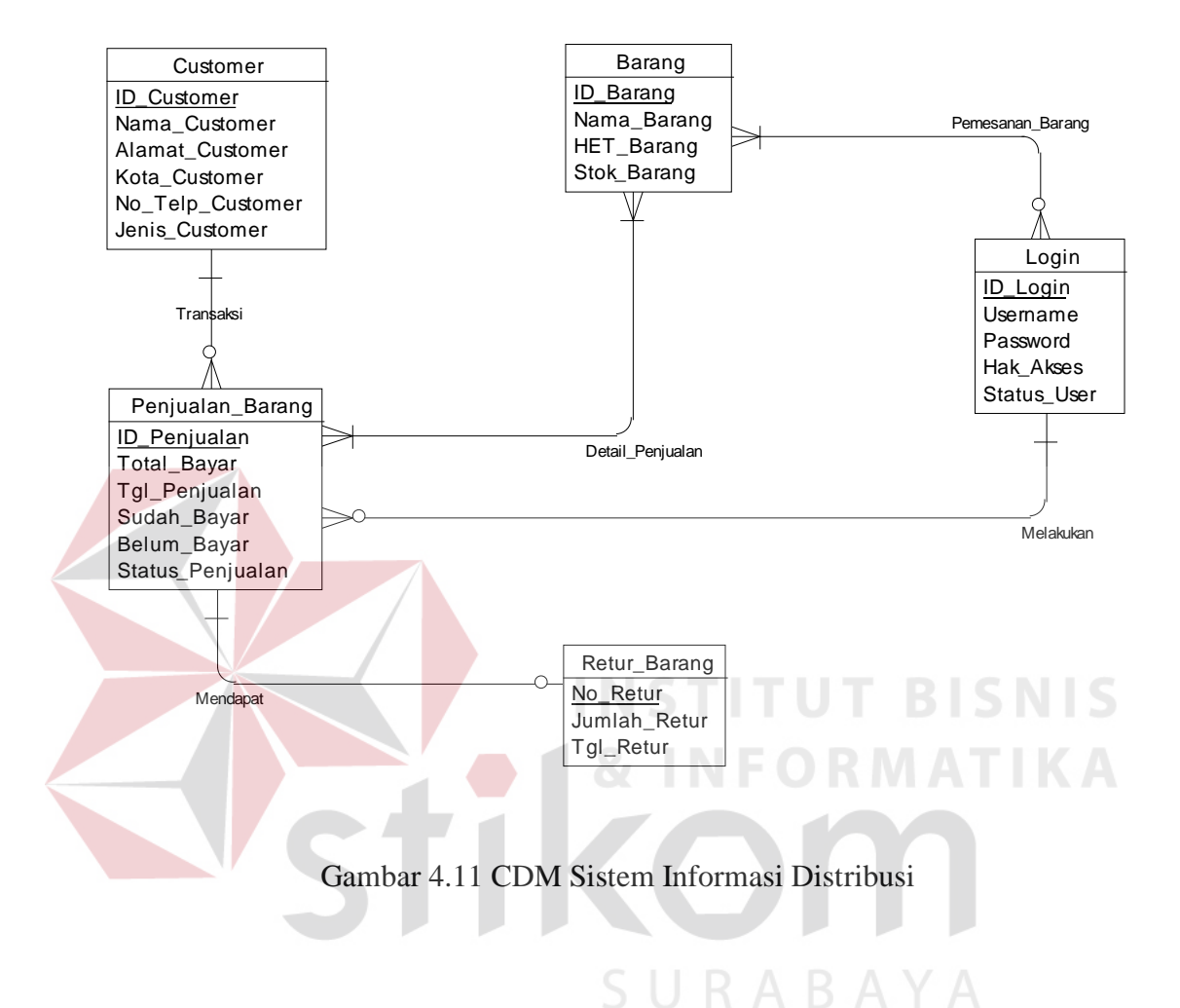

#### **B. Physical Data Model**

*Physical Data Model* (PDM) menggambarkan struktur data sebagaimana akan diimplementasikan oleh DBMS. Dalam PD kita bias mengoptimalkan *database* dengan memodifikasi tabel, kolom, *index, referential integrity, view,physical storage, trigger dan stored procedure. Procedure database generation* menerapkan hal itu dengan cara menyesuaikan dengan DBMS yang kita pilih.

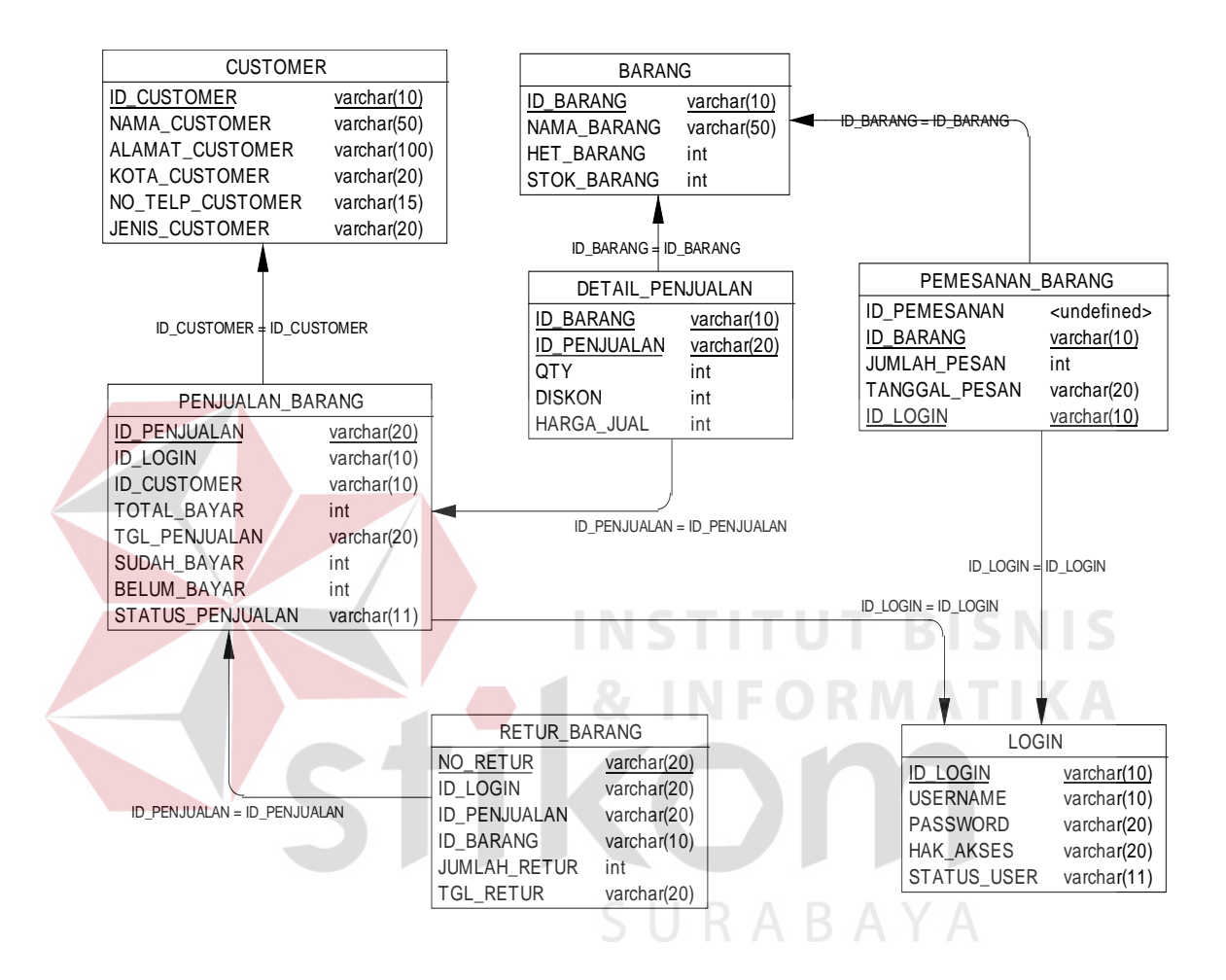

Gambar 4.12 PDM Sistem Informasi Distribusi

# **4.2.8 Desain Database**

Dari *Generate* ERD di atas data dibuat *Database* seperti pada uraian

berikut :

**A. Nama Tabel : Login**

Primary Key : ID\_Login

Foreign Key :-

Fungsi : Untuk menyimpan Data Pegawai

# Tabel 4.1 Login

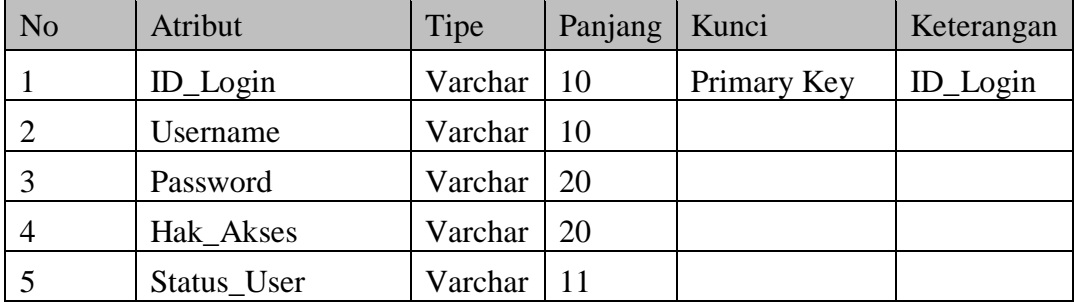

**B. Nama Tabel : Barang** Primary Key : ID\_Barang Foreign Key : -Fungsi : Untuk menyimpan Data Barang **BISNIS** Tabel 4.2 Barang No Atribut Tipe Panjang Kunci Keterangan 1 ID\_Barang Varchar 10 Primary Key ID\_Barang 2 Nama\_Barang Varchar 50 3 HET\_Barang Integer

# **C. Nama Tabel : Customer**

4 Stok\_Barang Integer

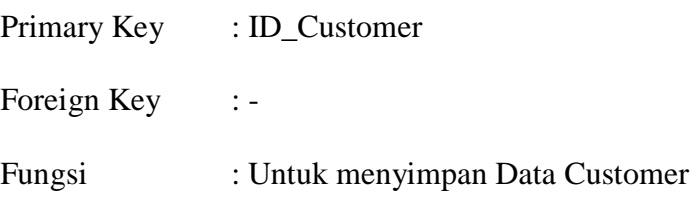

Tabel 4.3 Customer

| N <sub>o</sub> | Atribut            | Tipe    | Panjang | Kunci       | Keterangan         |
|----------------|--------------------|---------|---------|-------------|--------------------|
|                | <b>ID</b> Customer | Varchar | 10      | Primary Key | <b>ID</b> Customer |
|                | Nama_Customer      | Varchar | 50      |             |                    |
|                | Alamat_Customer    | Varchar | 100     |             |                    |
| 4              | Kota_Customer      | Varchar | 20      |             |                    |
|                | No_Telp_Customer   | Varchar | 15      |             |                    |
| 6              | Jenis Customer     | Varchar | 20      |             |                    |

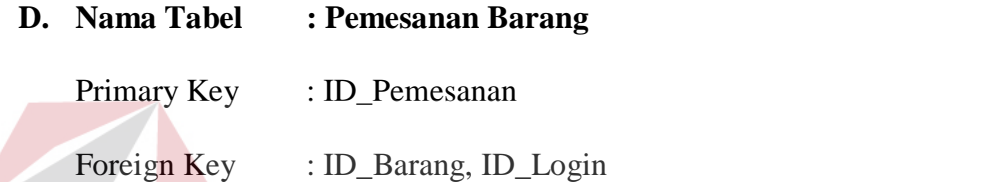

Fungsi : Untuk menyimpan Data Pemesanan Barang

Tabel 4.4 Pemesanan Barang

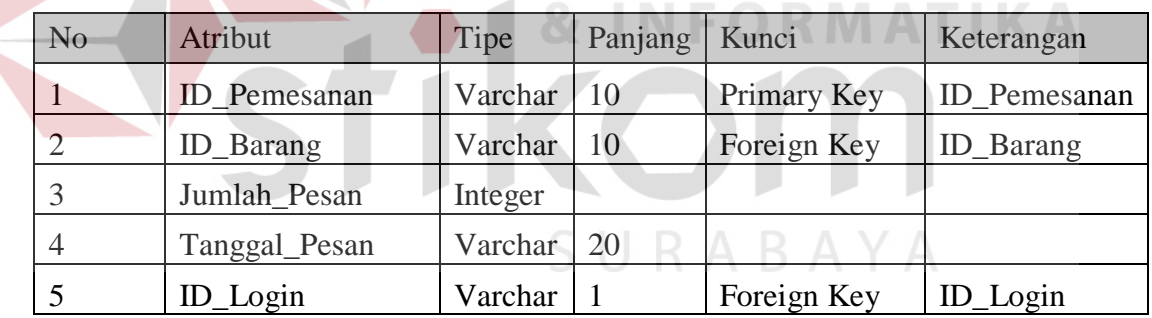

**E. Nama Tabel : Penjualan Barang**

Primary Key : ID\_Penjualan

Foreign Key : ID\_Login, ID\_Customer

Fungsi : Untuk menyimpan Data Penjualan Barang

**BISNIS** 

Tabel 4.5 Penjualan Barang

| N <sub>o</sub> | Atribut            | Tipe    | Panjang | Kunci       | Keterangan         |
|----------------|--------------------|---------|---------|-------------|--------------------|
|                | ID_Penjualan       | Varchar | 20      | Primary Key | ID_Penjualan       |
| 2              | ID_Login           | Varchar | 10      | Foreign Key | ID_Login           |
| 3              | <b>ID</b> Customer | Varchar | 10      | Foreign Key | <b>ID</b> Customer |
| 4              | Total_Bayar        | Integer |         |             |                    |
| 5              | Tgl_Penjualan      | Varchar | 20      |             |                    |
| 6              | Sudah_Bayar        | Integer |         |             |                    |
| 7              | Belum_Bayar        | Integer |         |             |                    |
| 8              | Status_Penjualan   | Varchar | 11      |             |                    |

# **F. Nama Tabel : Detail Penjualan**

Primary Key : -

Foreign Key : ID\_Penjualan, ID\_Barang

Fungsi : Untuk menyimpan Detail Penjualan Barang

Tabel 4.6 Detail Penjualan

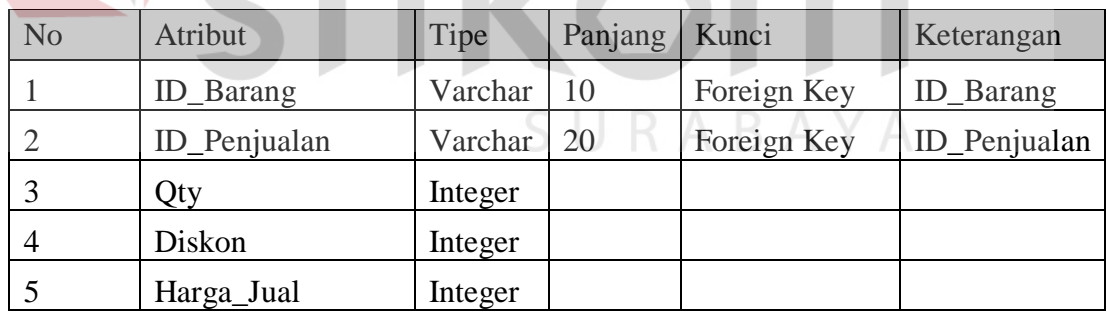

**G. Nama Tabel : Retur Barang**

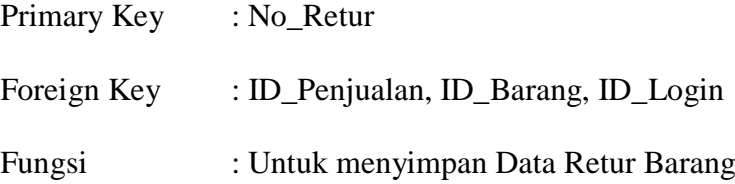

**IKA** 

Tabel 4.7 Retur Barang

| N <sub>o</sub> | Atribut          | Tipe    | Panjang | Kunci       | Keterangan       |
|----------------|------------------|---------|---------|-------------|------------------|
|                | No_Retur         | Varchar | 20      | Primary Key | No_Retur         |
| $\mathcal{D}$  | ID_Login         | Varchar | 20      | Foreign Key | ID_Login         |
| 3              | ID_Penjualan     | Varchar | 20      | Foreign Key | ID_Penjualan     |
| 4              | <b>ID_Barang</b> | Varchar | 10      | Foreign Key | <b>ID_Barang</b> |
|                | Jumlah_Retur     | Integer |         |             |                  |
| 6              | Tgl_Retur        | Varchar | 20      |             |                  |

#### **4.2.9 Desain Input Output**

Desain *Input Output* merupakan langkah-langkah untuk membuat aplikasi sistem informasi. Dalam bagian ini user akan diberikan informasi tentang sistem dibuat.

**INSTITUT BISNIS** 

# **A. Desain Input**

Desain input merupakan gambaran secara umum tentang bentuk dari form atau interface program ini. Pada Sistem Informasi Distribusi dibuat beberapa desain *input* sebagai *interface*.

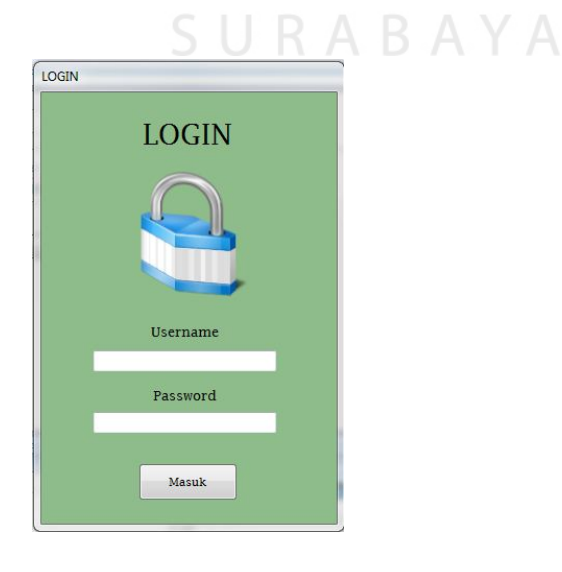

Gambar 4.13 Desain Input Form Login

Pada Gambar 4.13 merupakan desain form login yang digunakan user untuk dapat masuk ke dalam program aplikasi. User diharuskan mengisi Username dan Password agar dapat masuk ke dalam program aplikasi distribusi.

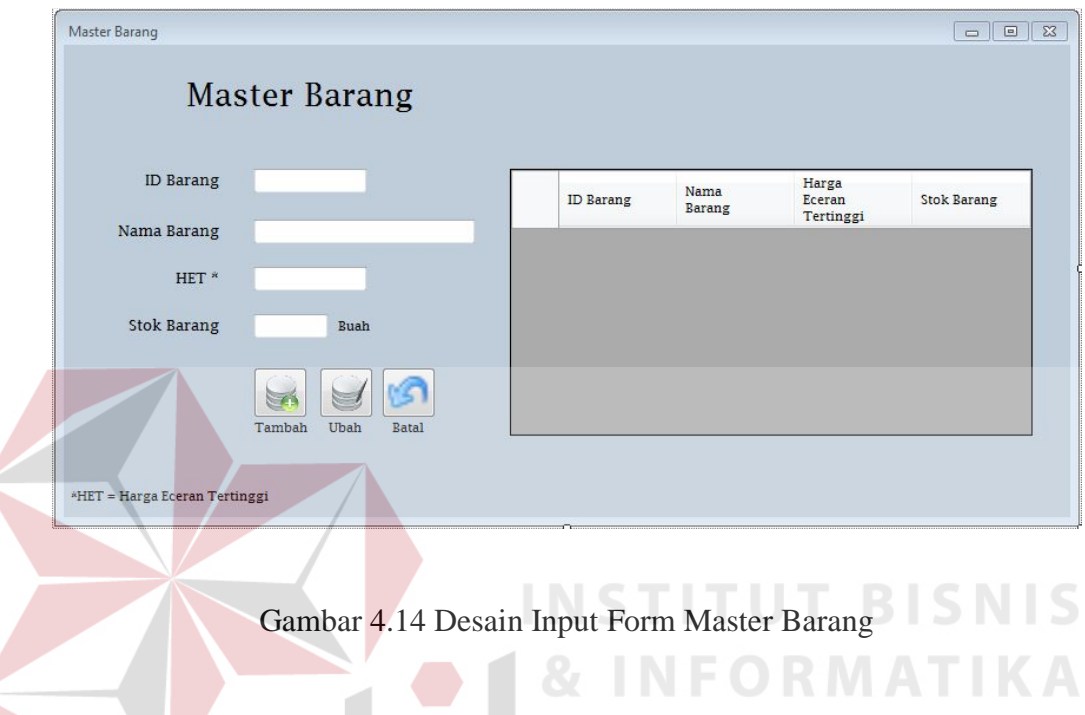

Pada Gambar 4.14 merupakan desain form master barang. Master barang

digunakan untuk memasukkan data barang ke dalam *database*.

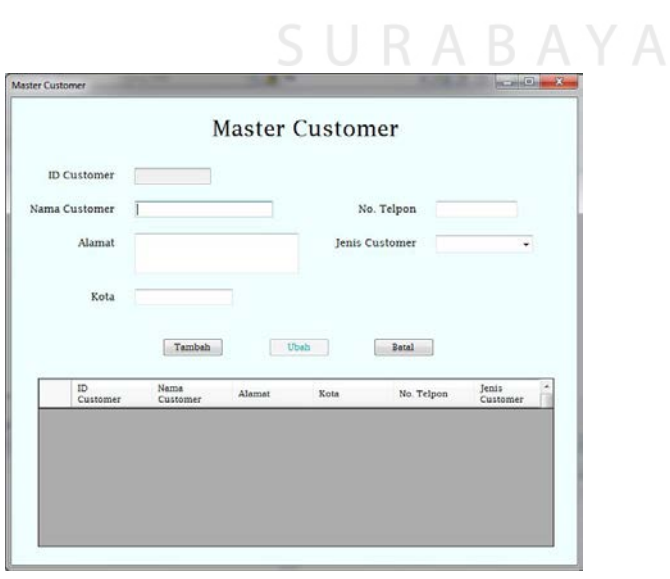

Gambar 4.15 Desain Input Form Master Customer

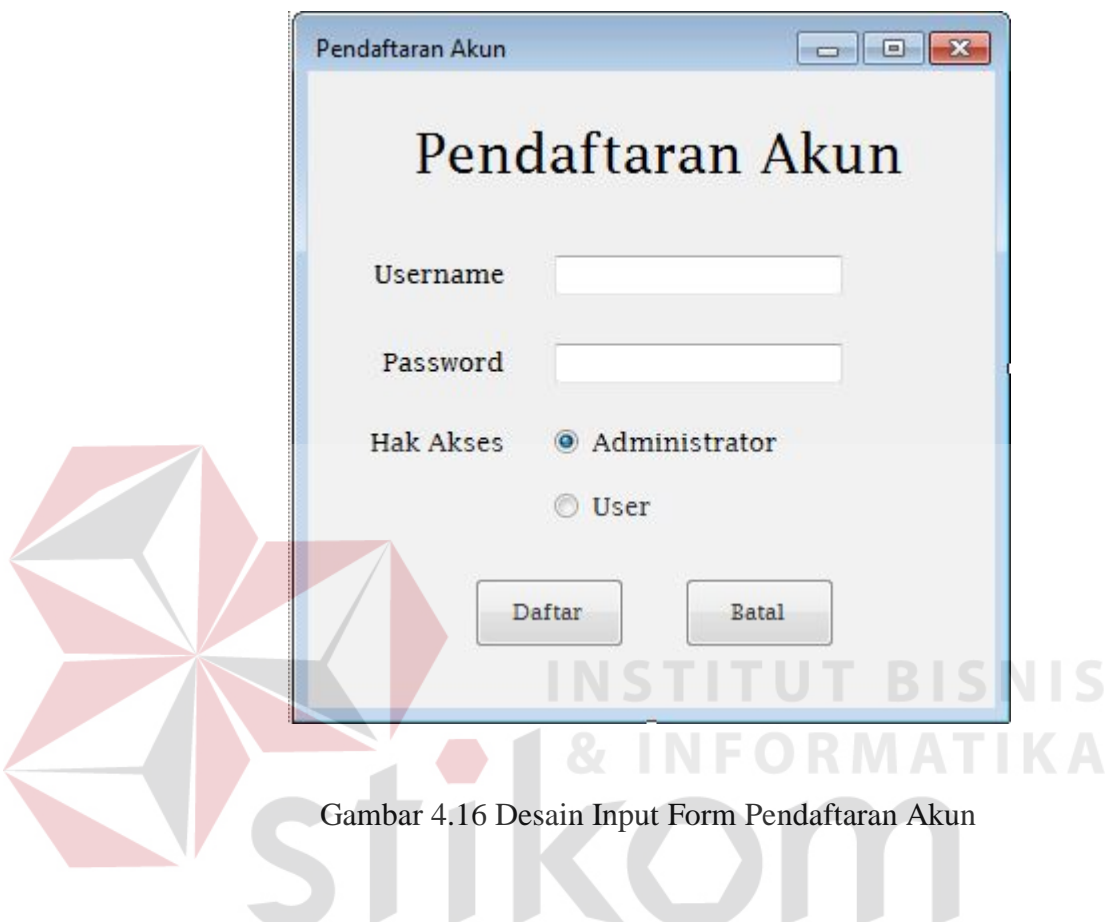

Pada Gambar 4.15 merupakan desain form master customer. Master customer digunakan untuk memasukkan data customer ke dalam *database*

Pada Gambar 4.16 merupakan desain form pendaftaran akun. Pendaftaran akun digunakan untuk membuat akun pengguna aplikasi agar dapat mengakses aplikasi dan memasukkan data pendaftaran akun ke dalam *database*.

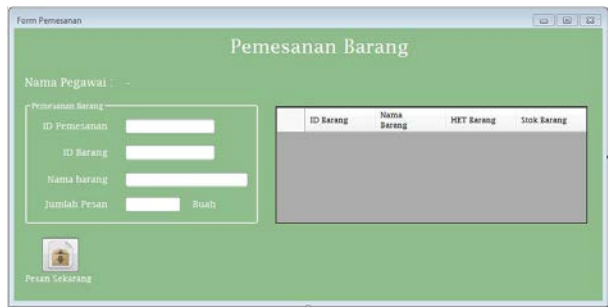

Gambar 4.17 Desain Input Form Transaksi Pemesanan Barang

Pada Gambar 4.17 merupakan desain form transaksi pemesanan barang. Pemesanan barang digunakan untuk memesan barang yang mana stok barang sudah melampaui batas minimal. Transaksi ini mengambil *foreign key* dari master barang.

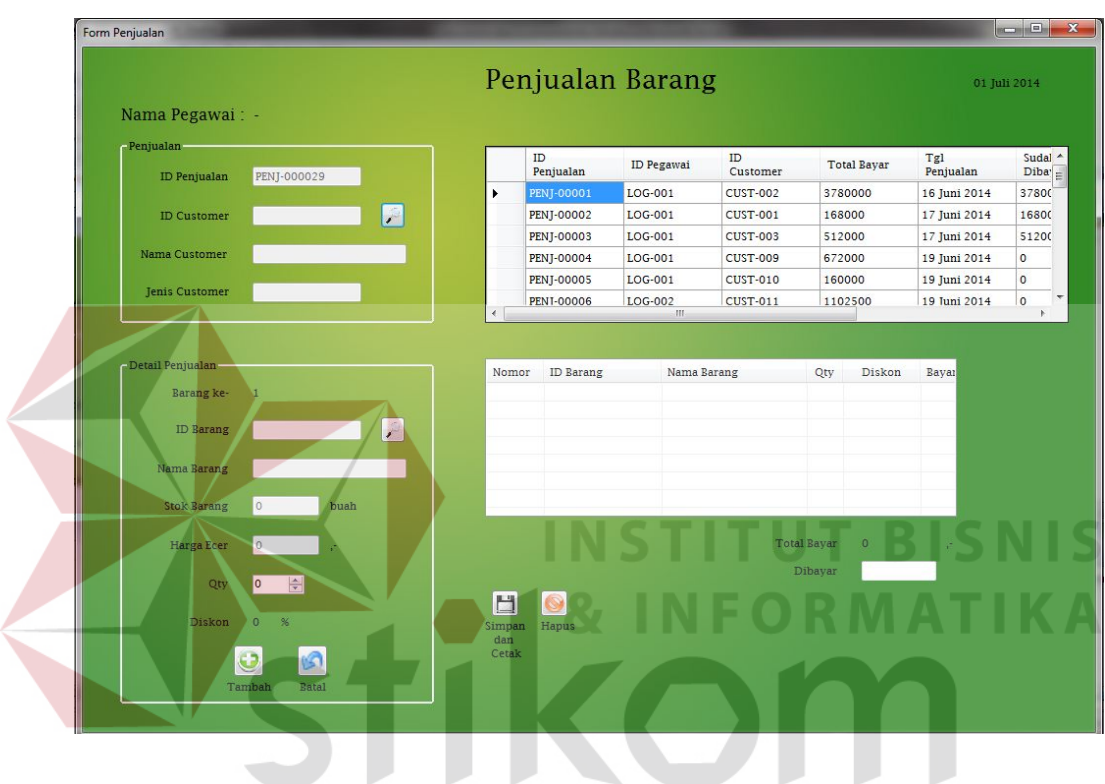

Gambar 4.18 Desain Input Form Transaksi Penjualan Barang

Pada Gambar 4.18 merupakan desain form transaksi penjualan barang. Penjualan barang digunakan untuk memasukkan data kegiatan penjualan pada CV. Maju Jaya Selalu. Transaksi ini mengambil *foreign key* dari master barang, dan master customer.

| Form Retur                                 |       | <b>Retur Barang</b> |               | $\Box$ $X$<br>$\Box$    |
|--------------------------------------------|-------|---------------------|---------------|-------------------------|
| Nama Pegawai:                              |       |                     |               | <b>Tanggal Sekarang</b> |
| No Retur                                   |       | ID Penjualan        | Nama Customer | Tanggal Penjualan       |
| <b>ID Barang</b>                           |       |                     |               |                         |
| Nama Barang                                |       |                     |               |                         |
| Qty                                        |       |                     |               |                         |
| Jumlah Retur<br>$\left  \div \right $<br>0 |       |                     |               |                         |
| Alasan Retur                               |       |                     |               |                         |
|                                            |       |                     |               |                         |
| Cetak Nota Retur                           | Batal |                     |               |                         |

Gambar 4.19 Desain Input Form Transaksi Retur Barang

Pada Gambar 4.19 merupakan desain form transaksi retur barang. Retur terjadi bila barang yang dikirim tidak cocok dengan permintaan customer. Tertera pula alasan customer meretur barang yang dikirim.

| $\begin{array}{c c c c c c} \hline \multicolumn{3}{c }{\mathbf{C}} & \multicolumn{3}{c }{\mathbf{D}} & \multicolumn{3}{c }{\mathbf{X}} \\\hline \multicolumn{3}{c }{\mathbf{C}} & \multicolumn{3}{c }{\mathbf{D}} & \multicolumn{3}{c }{\mathbf{X}} \\\hline \multicolumn{3}{c }{\mathbf{D}} & \multicolumn{3}{c }{\mathbf{S}} & \multicolumn{3}{c }{\mathbf{S}} \end{array} \begin{array}{ c c c c c c c c c c c c c c c c$ |
|----------------------------------------------------------------------------------------------------|
| RAR<br><b>Tanggal Sekarang</b>                                                                                                    |
| Tanggal Penjualan<br>01<br>$\Box$<br>Juli<br>2014<br>Cari                                                                                                    |
| <b>Total Biaya</b>                                                                                                    |
| Sisa yg harus dibayar                                                                                                    |
| Jumlah yg Dibayar                                                                                                    |
| Simpan Pembayaran                                                                                                    |
|                                                                                                    |

Gambar 4.20 Desain Input Form Transaksi Pembayaran Piutang

Pada Gambar 4.20 merupakan desain form transaksi pembayaran piutang. Pembayaran piutang terjadi bila customer telah menerima barang yang dikirim oleh pihak perusahaan.

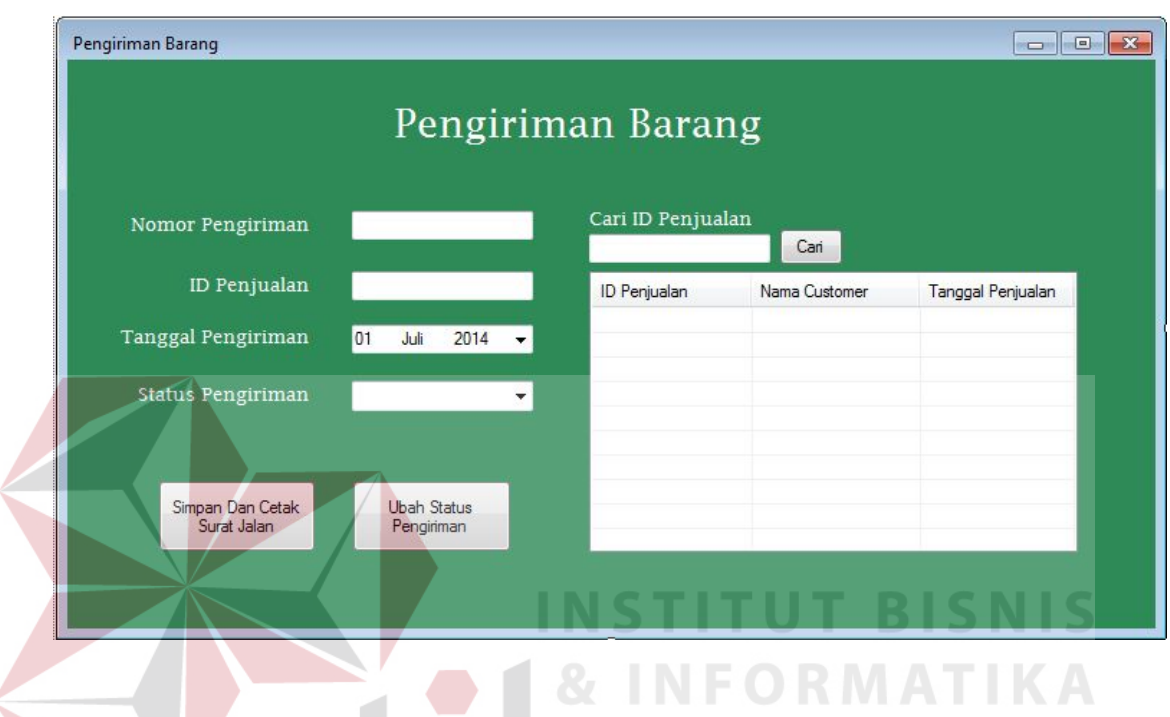

Gambar 4.21 Desain Input Form Transaksi Pengiriman Barang

Pada Gambar 4.21 merupakan desain form transaksi pengiriman barang. Form ini digunakan untuk mencatat data-data pengiriman serta mencetak surat jalan untuk mengirim barang yang sudah dipesan sebelumnya oleh customer.

# **B. Desain Output**

Desain output merupakan gambaran umum tentang bentuk dari tampilan dari laporan yang dihasilkan oleh form transaksi ataupun master.

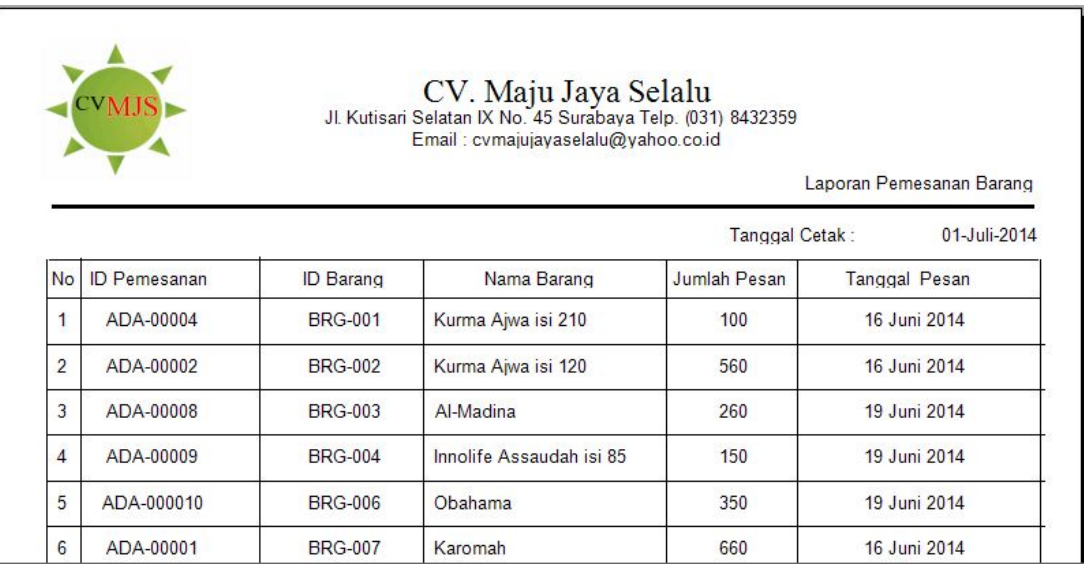

Gambar 4.22 Desain Output Laporan Pemesanan Barang

Pada Gambar 4.22 merupakan gambar dari Laporan Pemesanan Barang. Laporan ini digunakan untuk menampilkan barang yang dipesan beserta jumlah pesan berdasarkan periode tertentu.

| 01/07/2014 |                    | Tanggal Cetak: |                      |                    |                     |                |
|------------|--------------------|----------------|----------------------|--------------------|---------------------|----------------|
|            | <b>Total Bayar</b> |                | <b>Tal Penjualan</b> | <b>ID</b> Customer | <b>ID Penjualan</b> | No.            |
|            | 3.780.000          | Rp             | 16 Juni 2014         | <b>CUST-002</b>    | PENJ-00001          | 1              |
|            | 168,000            | Rp             | 17 Juni 2014         | <b>CUST-001</b>    | <b>PENJ-00002</b>   | $\overline{2}$ |
|            | 512.000            | Rp             | 17 Juni 2014         | <b>CUST-003</b>    | <b>PENJ-00003</b>   | 3              |
|            | 672.000            | Rp             | 19 Juni 2014         | <b>CUST-009</b>    | PENJ-00004          | $\overline{4}$ |
|            | 160,000            | <b>Rp</b>      | 19 Juni 2014         | <b>CUST-010</b>    | <b>PENJ-00005</b>   | 5              |
|            | 1.102.500          | Rp             | 19 Juni 2014         | <b>CUST-011</b>    | PFNJ-00006          | 6              |
|            | 182.000            | Rp             | 19 Juni 2014         | CUST-004           | PENJ-00007          | $\overline{7}$ |
|            | 488.000            | Rp             | 19 Juni 2014         | <b>CUST-009</b>    | <b>PENJ-00008</b>   | 8              |
|            | 241.500            | Rp             | 28 Juni 2014         | <b>CUST-005</b>    | PENJ-00009          | 9              |
|            | 35.000             | Rp             | 28 Juni 2014         | <b>CUST-011</b>    | <b>PENJ-000010</b>  | 10             |
|            | 211.750            | Rp             | 30 Juni 2014         | <b>CUST-012</b>    | PENJ-000011         | 11             |

Gambar 4.23 Desain Output Laporan Penjualan Barang

Pada Gambar 4.23 merupakan gambar dari Laporan Penjualan Barang. Laporan ini digunakan untuk menampilkan barang yang telah dijual selama periode tertentu dan menampilkan total pendapatan selama periode tertentu.

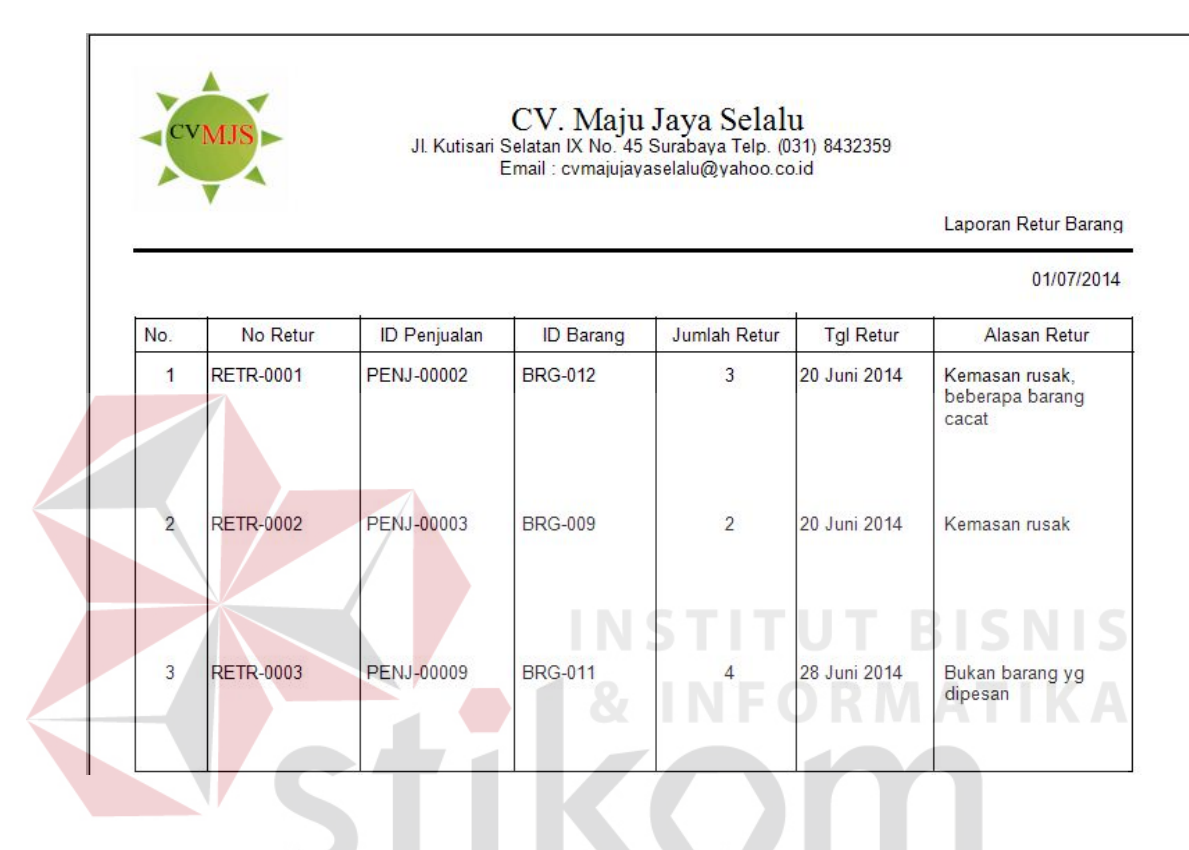

Gambar 4.24 Desain Output Laporan Retur Barang

SURABAYA

Pada Gambar 4.24 merupakan gambar dari Laporan Retur Barang. Laporan ini digunakan untuk menampilkan barang yang diretur oleh customer karena beberapa hal, sebagai bahan evaluasi perusahaan saat pengiriman barang.